# Software Design & Implementation Topic: HTML and TypeScript **CSE 331**

**Discussion:** What can you do to make a team work smoothly?

#### Reminders

- I'm out this weekend make sure to email course staff
- Don't delete automated tags for HW7
- Watch TS Introduction video before Monday

#### Upcoming Deadlines

- Prep. Quiz: HW7 due Monday (7/31)
- HW7 due Thursday (8/03)

#### Last Time…

## Today's Agenda

- Generic Methods
- Generics and Subtyping
- Arrays
- Type Bounds
- Wildcards
- Type Erasure
- Callbacks
- Event-driven Programming
- A Short History of Web
- HTML
- TypeScript

### A sorting example…

Consider the following sorting method:

```
public static void sort(List<Integer> lst) {
   for (int i = 0; i := n; i++) {
     for (int j = 0; j := n - 1; j++) {
         if (lst.get(j) > lst.get(j + 1)) {
            swap(lst, j, j + 1);
 }
 }
 }
}
```
What could we improve about this?

### A sorting example…

Consider the following sorting method:

```
public static void sort(List<?> lst) {
   for (int i = 0; i := n; i++) {
     for (int j = 0; j := n - 1; j++) {
         if (lst.get(j) > lst.get(j + 1)) {
            swap(lst, j, j + 1);
 }
 }
 }
}
```
But wait - this doesn't compile! Why?

### Achievement unlocked: Callbacks

- Even though we are the implementer, we may need the client to help us
	- previously, we have seen clients provide **data** that we can process
	- now, we will see how clients can provide **code** that can be executed

*Callback pattern*: "Code" provided by client to be used by library

- In JS etc., pass a function as an argument
- In Java, pass an object with the "code" in a method

*Synchronous* callbacks:

• Useful when library needs the callback result immediately

*Asynchronous* callbacks (i.e. event-driven programming):

• Useful for performing an action when some interesting event occurs later

### A sorting example…

First, we can define:

```
public interface Comparable<T> {
    public int compareTo(T other);
}
```
Every object that implements this interface must provide some **code** that informs us which of two objects is bigger.

- returns -1 if this is smaller than other
- returns 0 if this is equal to other
- returns 1 if this is bigger than other

#### A sorting example…

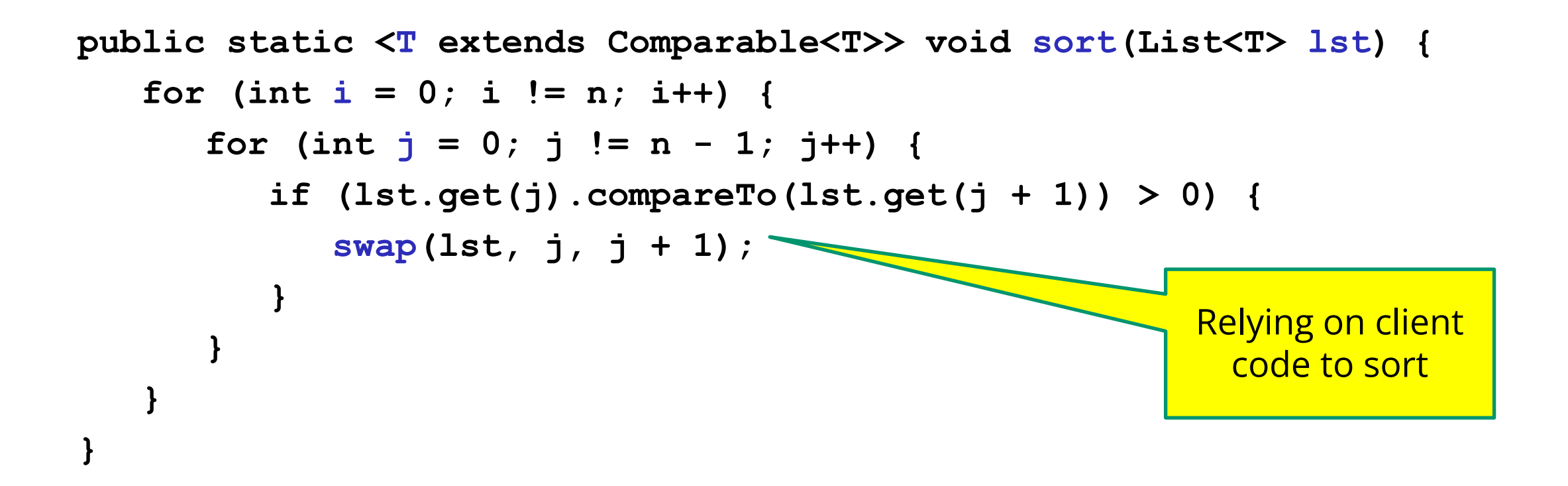

We can use the callback pattern to ask the client how to compare to objects.

### How are callbacks used in practice?

- Clients sit around waiting for events like:
	- mouse move/drag/click, button press, button release
	- keyboard: key press or release, sometimes with modifiers like shift/control/alt/etc.
	- finger tap or drag on a touchscreen
	- window resize/minimize/restore/close
	- timer interrupt (including animations)
	- network activity or file I/O (start, done, error)
		- (we will see an example of this shortly)

#### Achievement unlocked: Observers

#### This is the *observer pattern*

- Objects can be *observed* via *observers/listeners* that are *notified* via *callbacks*  when an *event* (of interest) occurs
- Pattern: Something used over-and-over in software, worth recognizing when appropriate and using common terms
- Widely used in public libraries
- Useful for "visual" programs like web applications

More examples of "observers" coming later…

An *event-driven* program is designed to wait for events:

- program initializes then enters the *event loop*
- abstractly:

```
do {
     e = getNextEvent();
     process event e;
} while (e != quit);
```
Contrast with most programs we have written so far

- they perform specified steps in order and then exit
- that style is still used, just not as frequently
	- example: computing Page Rank or other Big Data work

```
Register Event
```

```
public void myFunction() {
```

```
 System.out.println("I was here");
```

```
}
```
**button1.addOnClickListener(myFunction);**

#### **Event loop:**

```
do {
     e = getNextEvent();
     process event e;
} while (e != quit);
```
Empty Message Queue

```
Register Event
public void myFunction() {
    System.out.println("I was here");
}
button1.addOnClickListener(myFunction); button1
```
#### **Event loop:**

```
do {
     e = getNextEvent();
     process event e;
} while (e != quit);
```
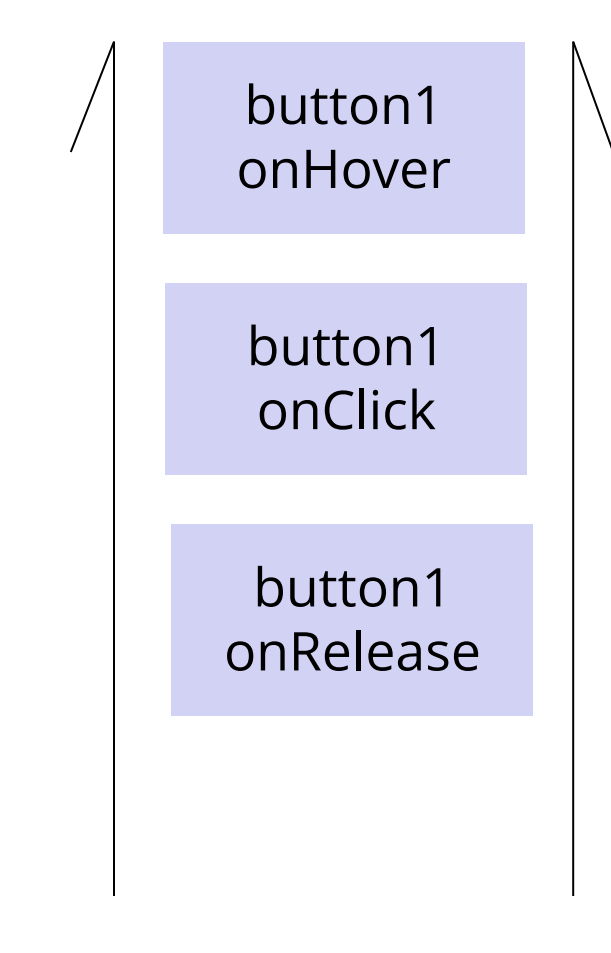

```
Register Event
public void myFunction() {
     System.out.println("I was here");
}
button1.addOnClickListener(myFunction);
```
#### **Event loop:**

```
do {
     e = getNextEvent();
     process event e;
} while (e != quit);
```
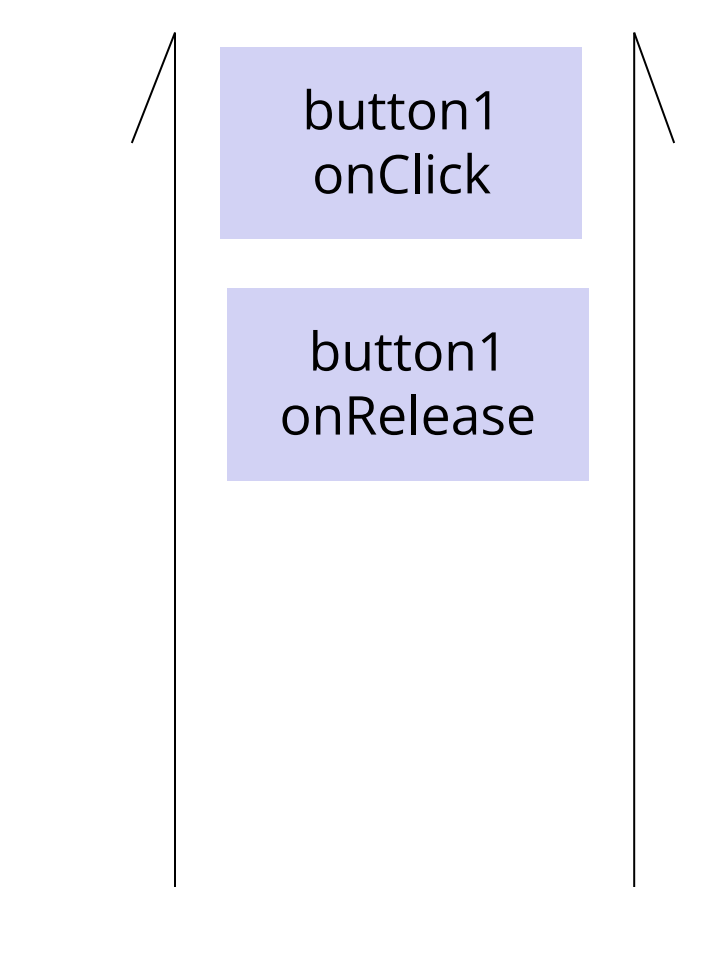

```
Register Event
public void myFunction() {
     System.out.println("I was here");
}
button1.addOnClickListener(myFunction);
```
#### **Event loop:**

```
do {
     e = getNextEvent();
     process event e;
} while (e != quit);
```
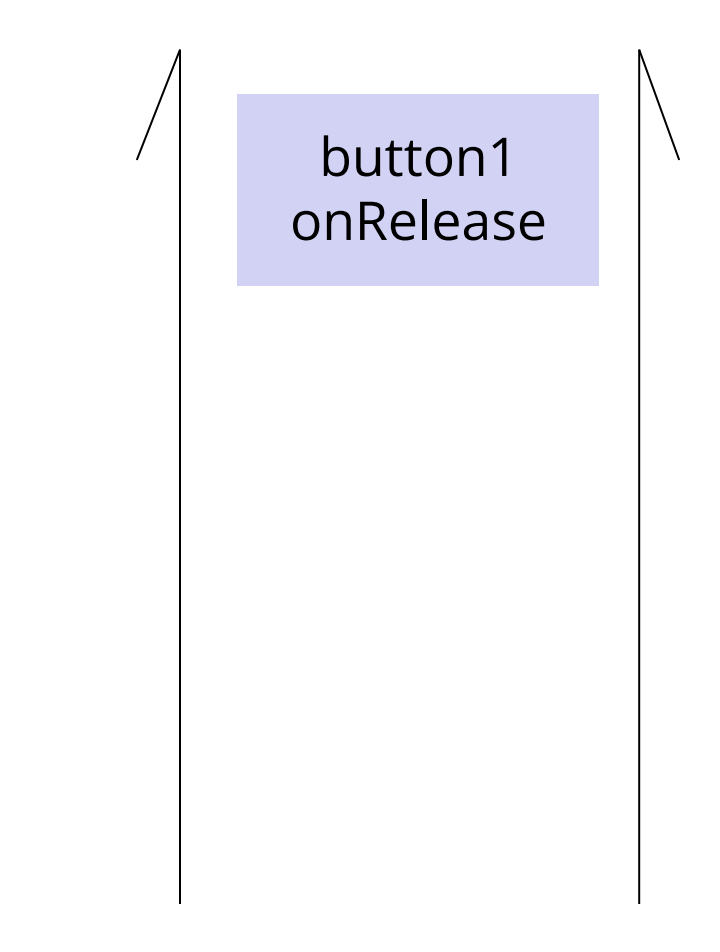

```
Register Event
```

```
public void myFunction() {
```

```
 System.out.println("I was here");
```

```
}
```
**button1.addOnClickListener(myFunction);**

#### **Event loop:**

```
do {
     e = getNextEvent();
     process event e;
} while (e != quit);
```
Empty Message Queue

## Looking Ahead

- We're going to build an application that can find walking paths on the campus
- We'd like to add a graphical user interface front-end once that's done
	- The web is a common way to build/distribute apps
	- Web programming uses the same concepts we're learning
- Note: There are *many* ways to approach web programming. We're doing just one…

## Looking Ahead

- We're going to need to learn a few different pieces:
	- HTML
		- The language that web browsers render
		- Describes the structure and content of the page
	- TypeScript (TS)
		- A version of JavaScript that adds type-safety
		- Used to create the bulk of our application
		- Adds interactivity to the webpage
	- React
		- A UI library handles the interactions between TS and HTML, makes UI programming easier

## Looking Ahead

- We're going to learn just enough to display a map, allow users to select endpoints, and draw a path
	- Focus on the basics, i.e. key differences between what we're doing and Java
	- Our goal isn't to cover everything don't have time, so core ideas only!
- Will probably be outside your comfort zone this is new stuff!
	- Remember to ask questions  $\odot$
- Last two assignments this quarter:
	- HW8 will draw lines on a map image (using TS/React)
	- HW9 connects the HW8 UI to the implementation of Dijkstra's from HW7

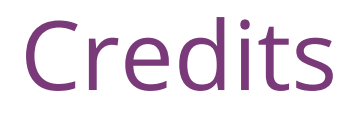

- CSE 331 JS/TS project originally due to **Andrew Gies** and **Avi Bhagat**, new version in 22wi done by **Bryan Lim** and **Ardi Madadi** (& a host of others testing, etc.)
- Slides due to **Andrew Gies**, **Hal Perkins**, and **Kevin Zatloukal**
- Thanks to **Lauren Bricker** and CSE 154 crew for some additional notes (but even if you took 154 recently this stuff probably will look different)
- And from wherever we can find useful things…

# A little history

In the beginning, there was the web page

- It was displayed in a browser
- It had links
- But it was static
- There was no way to update or compute content dynamically or interact with users
- Solution: add a scripting language to the browser
	- Users (page developers) should be able to write code
	- Code should be able to interact with the browser's data structures to read / update / modify the page contents

#### **World Wide Web**

The WorldWideWeb (W3) is a wide-area [hypermedia](http://info.cern.ch/hypertext/WWW/WhatIs.html) information retrieval initiative aiming to give universal access to a large universe of documents. Everything there is online about W3 is linked directly or indirectly to this document, including an  $\overline{\mathrm{executive}}$ [summary](http://info.cern.ch/hypertext/WWW/Summary.html) of the project, [Mailing lists](http://info.cern.ch/hypertext/WWW/Administration/Mailing/Overview.html) , [Policy](http://info.cern.ch/hypertext/WWW/Policy.html) , November's [W3 news](http://info.cern.ch/hypertext/WWW/News/9211.html) , [Frequently Asked Questions](http://info.cern.ch/hypertext/WWW/FAQ/List.html) . [What's out there?](http://info.cern.ch/hypertext/DataSources/Top.html) Pointers to the world's online information, [subjects](http://info.cern.ch/hypertext/DataSources/bySubject/Overview.html), [W3 servers,](http://info.cern.ch/hypertext/DataSources/WWW/Servers.html) etc. **[Help](http://info.cern.ch/hypertext/WWW/Help.html)** on the browser you are using [Software Products](http://info.cern.ch/hypertext/WWW/Status.html) A list of W3 project components and their current state. (e.g. <u>Line Mode</u> ,X11 <u>Viola</u> , <u>[NeXTStep](http://info.cern.ch/hypertext/WWW/NeXT/WorldWideWeb.html)</u> , [Servers](http://info.cern.ch/hypertext/WWW/Daemon/Overview.html) , [Tools](http://info.cern.ch/hypertext/WWW/Tools/Overview.html) , [Mail robot](http://info.cern.ch/hypertext/WWW/MailRobot/Overview.html) , [Library](http://info.cern.ch/hypertext/WWW/Status.html#57) ) [Technical](http://info.cern.ch/hypertext/WWW/Technical.html) Details of protocols, formats, program internals etc [Bibliography](http://info.cern.ch/hypertext/WWW/Bibliography.html) Paper documentation on W3 and references. [People](http://info.cern.ch/hypertext/WWW/People.html) A list of some people involved in the project. [History](http://info.cern.ch/hypertext/WWW/History.html) A summary of the history of the project. [How can I help](http://info.cern.ch/hypertext/WWW/Helping.html) ? If you would like to support the web.. [Getting code](http://info.cern.ch/hypertext/README.html) Getting the code by [anonymous FTP](http://info.cern.ch/hypertext/WWW/LineMode/Defaults/Distribution.html) , etc.

### Enter JavaScript

- Created in 1995 by Brenden Eich as a "scripting language" for Mozilla's browser
	- Done in 10 days!
- Used to make web pages interactive:
	- Change the content/structure in HTML
	- React to events (page load, user clicks)
	- Discover info about local computer
	- Do local calculations
- No relation to Java other than trying to piggyback on all the Java hype at that time

## Why JavaScript now?

- JavaScript is a web standard & ships in every browser
	- But not supported identically by all of them  $\odot$
- De facto execution engine for dynamic code on web
	- If a website is doing something interesting, there's probably JavaScript inside
- We will try to stick to portable, generic stuff
	- Use tooling that "smooths out" the difference between browsers as much as possible (it's the wild west out there)
	- But for HW8/HW9 we're only supporting Chrome (at least this time around) to avoid cross-platform issues

#### In Context…

The "Original" Model of (Dynamic) Web Development

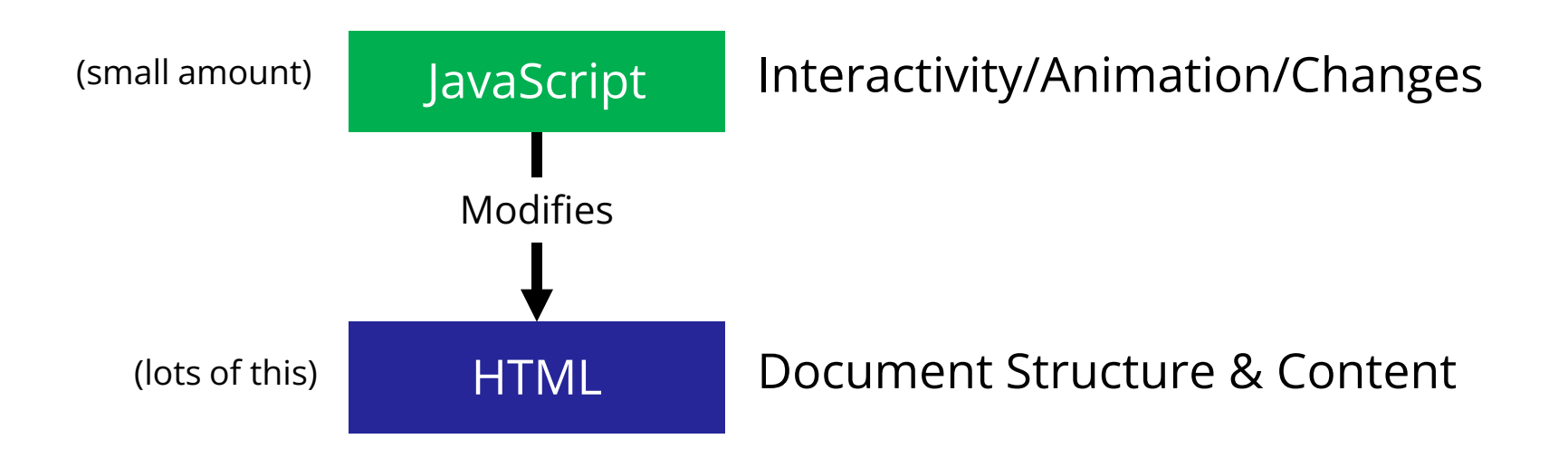

## So that's what we're doing, right?

- The original model was meant for simple things
	- click a button to submit a form, change a color, etc..
- The modern web now hosts full-fledged *applications* entirely using web technology
	- JS + HTML were never designed for this
- The "old" way:
	- Language + tooling doesn't help much, difficult to write big programs correctly/safely/efficiently
	- Managing large parts of the webpage with pure JS is difficult to get right

\* There are a lot of ways to do things in modern web dev

### One\* Modern Alternative

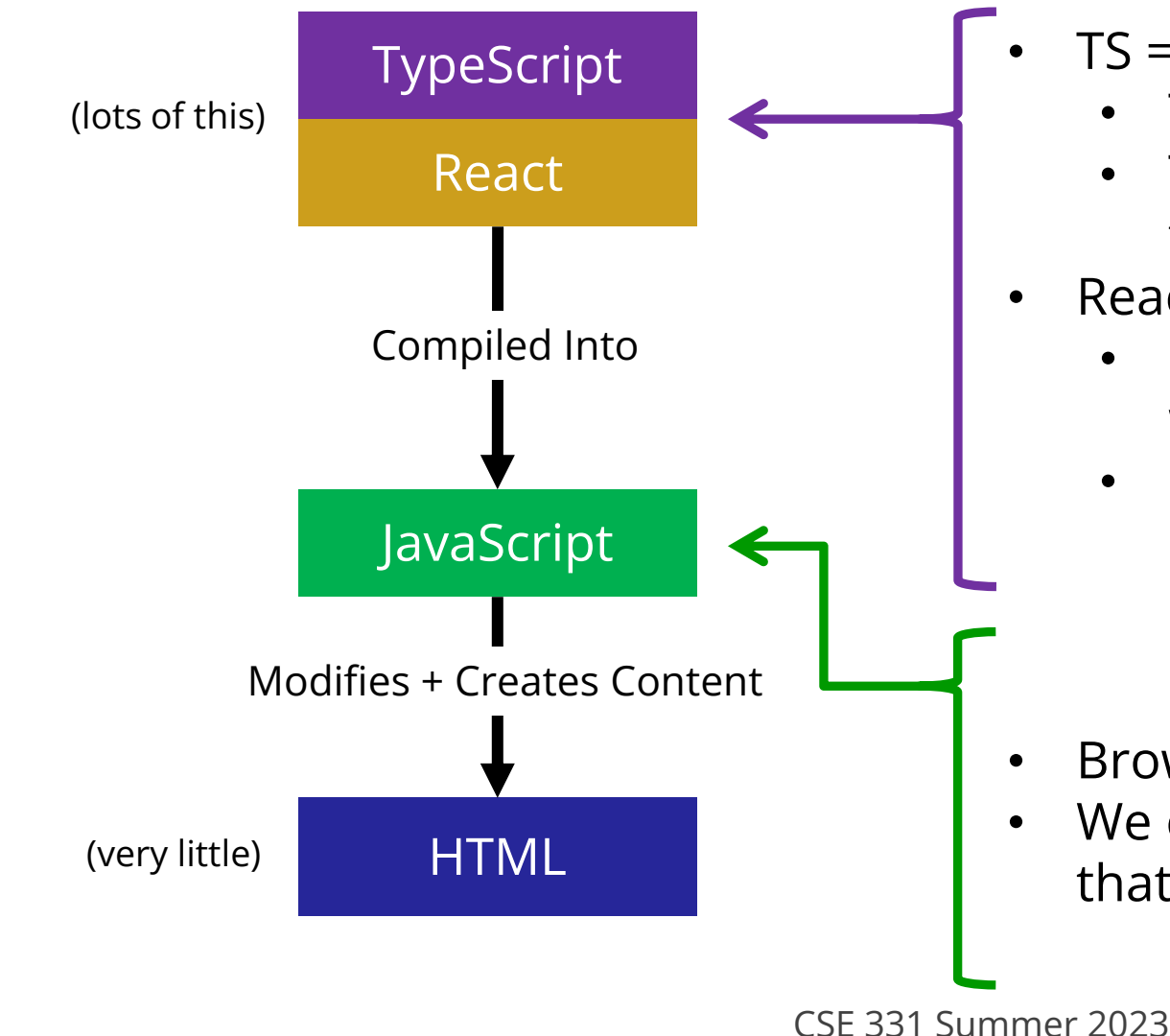

- $TS = JS$  with extra features
	- Type System (!)
	- The compiler is smart helps you find bugs, just like Java
- $React = UI Library$ 
	- Main idea: users create the content with JS/TS
	- Uses data to create the web content
		- change data to change the content

- Browsers don't speak TS
- We only write TS, but you should know that this is what's happening

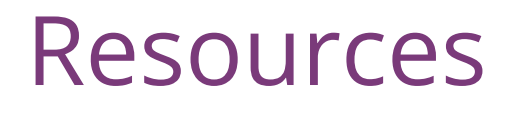

- Lectures will (try to) point out key things
- TypeScript is *mostly* JavaScript only big difference is types
	- Wondering how to do something? Look for JavaScript answers
	- Wondering how to type something? Look for TypeScript answers
- For more…
	- Mozilla (MDN) tutorials are good
	- CodeAcademy JavaScript basics
	- React documentation small doses, way more info than we need
	- TypeScript documentation focused on the "new stuff" in TS vs JS
- Be *very* careful about web searches
	- There are 1000 ways to do anything, many are different than what we're doing…
	- Code snippets from the web may lead you *way* off.
	- When in doubt, make an Ed post!

## Our plan…

- First, look at basic HTML on its own
	- No scripting, no dynamic content
	- Just how content/structure is communicated to the browser
- Second, look at basic TypeScript (& JavaScript) on its own
	- No browser, no HTML, just the language
	- Get a feel for what's different from Java
- Third, a quick look at very basic user interactions
	- Events, event listeners, and callbacks (just basic ideas now)
- Fourth, use TypeScript with React with HTML
	- Write TypeScript code, using the React library
	- Generates the page content using HTML-like syntax

# HTML, Formally

- HTML HyperText Markup Language
- Consists of *tags* and their contents
	- Each tag has a different meaning
		- button, paragraph, link, etc…
	- Each one has a beginning and end.
	- Can contain text (content) and other tags. Optional attributes (organized as key-value pairs)
		- Can think of them like "constructor parameters": pieces of data that specify extra info about the tag.
- Define document *structure and content*

#### Demo

. . . 331 Example Webpage  $+$  $\mathsf{x}^-$ *C* File | /Users/andrew/1-basic-html.html **The Allen School** The Allen School is a Computer Science school at UW. The best course in the Allen School is CSE 331. <title>331 Example Webpage</title> Click Me!

<html lang="en">

 $\langle$ head> <body>

<head>

```
 <h1>The Allen School</h1>
```
 $\langle$ div $\rangle$ 

 $<\pmb{\mathsf{p}}$ 

```
 The Allen School is a Computer Science school at
       UW. The best course in <br/> the Allen School is
       <a href="https://cs.uw.edu/331">CSE 331</a>.
    \langle/p>
     <button>Click Me!</button>
  \langlediv\rangle </body>
```
 $\langle$ /html $\rangle$ 

## Anatomy of a Tag

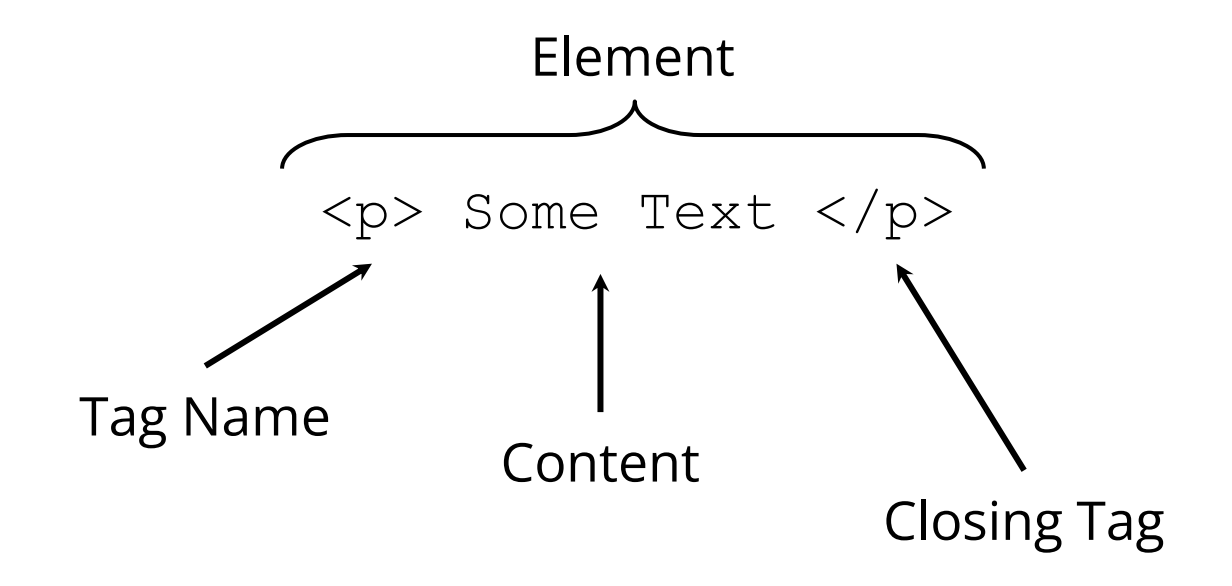

# Anatomy of a Tag

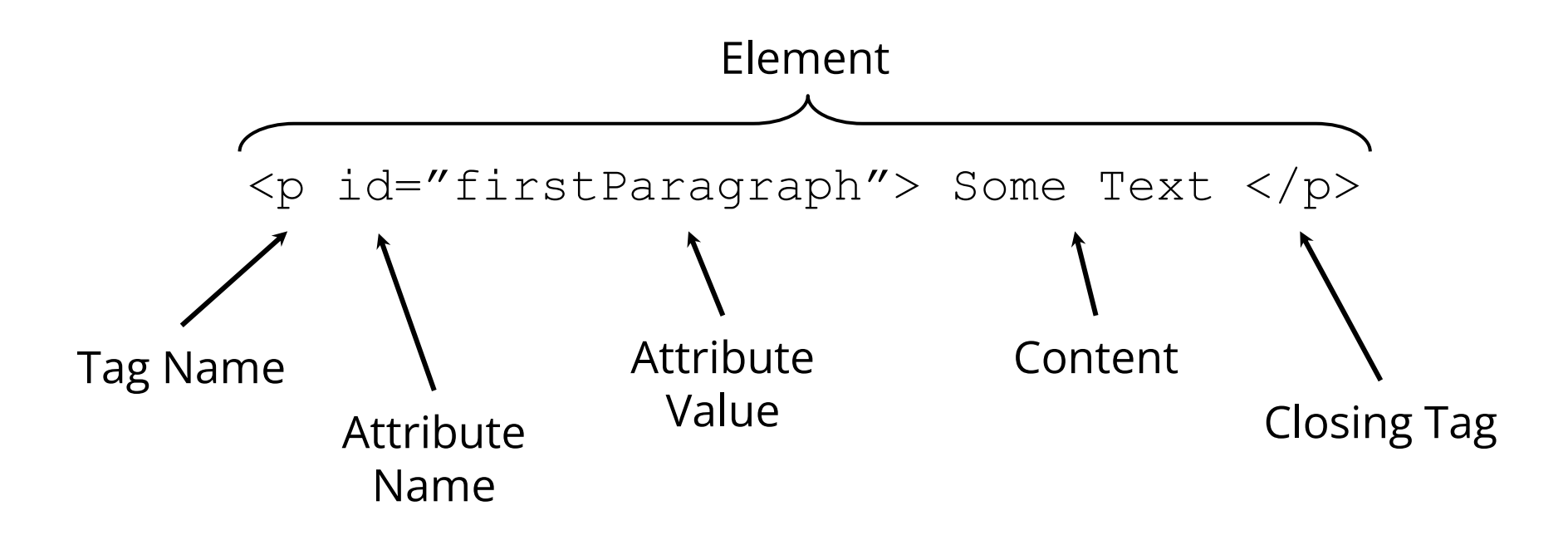

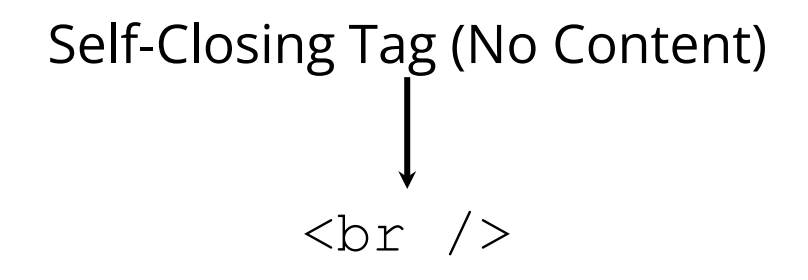

CSE 331 Summer 2023

## Tags form a Tree

<div> <p id="firstParagraph"> Some Text </p>  $\text{br}$  />  $\langle$ div $\rangle$  <p>Hello</p>  $\langle$  div>  $\langle$  div>

This tree data structure, which lives in the browser, is often called the "DOM" – *Document Object Model*

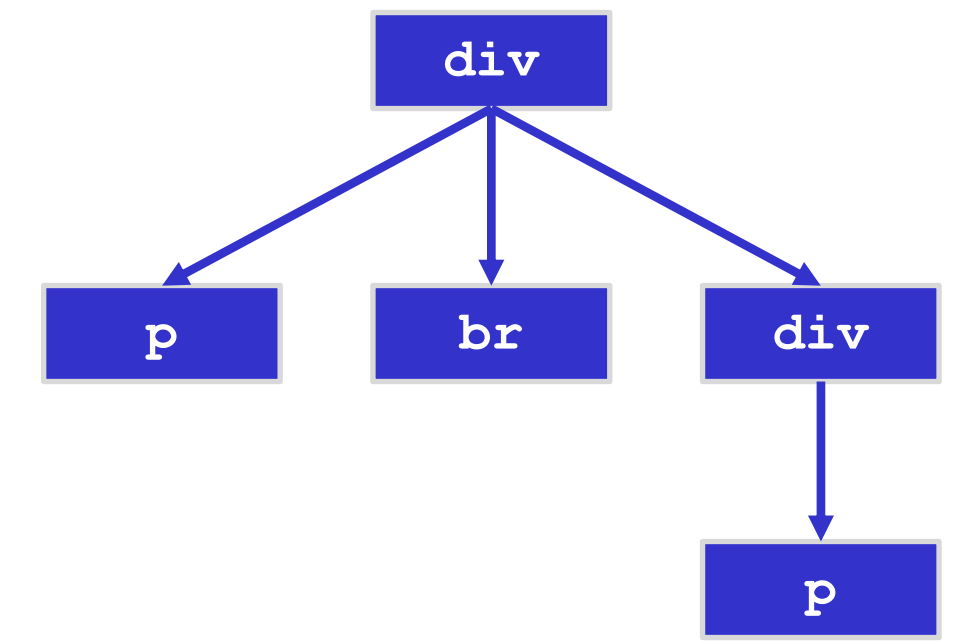

## A Few Useful Tags

- A few worth mentioning here:
	- $\langle$ html> and  $\langle$ head> and  $\langle$ body> Used to organize a basic HTML document.
	- $\lt$ title $>$  Sets the title of the webpage
	- $\langle p \rangle$  Paragraph tag, surrounds text with whitespace/line breaks.
	- $\langle$ a> Link tag links to another webpage.
	- $\bullet$  <div> "The curly braces of HTML" used for grouping other tags. Surrounds its content with whitespace/line breaks.
	- $\bullet$  <span> Like <div>, but no whitespace/line breaks.
	- $\langle$ br /> Forces a new line (like "\n"). Has no content.
	- $\bullet$   $\leq$ button $>$  Create a clickable button on the screen
- See the W3Schools HTML reference for a complete list, along with all their supported attributes.

#### Demo

. . . 331 Example Webpage  $+$  $\mathsf{x}^-$ *C* File | /Users/andrew/1-basic-html.html **The Allen School** The Allen School is a Computer Science school at UW. The best course in the Allen School is CSE 331. <title>331 Example Webpage</title> Click Me!

<html lang="en">

 $\langle$ head> <body>

<head>

```
 <h1>The Allen School</h1>
```
 $\langle$ div $\rangle$ 

 $<\pmb{\mathsf{p}}$ 

```
 The Allen School is a Computer Science school at
       UW. The best course in <br/> the Allen School is
       <a href="https://cs.uw.edu/331">CSE 331</a>.
    \langle/p>
     <button>Click Me!</button>
  \langlediv\rangle </body>
```
 $\langle$ /html $\rangle$ 

### What's next?

- First, look at basic HTML on its own
	- No scripting, no dynamic content
	- Just how content/structure is communicated to the browser
- Second, look at basic TypeScript (& JavaScript) on its own
	- No browser, no HTML, just the language
	- Get a feel for what's different from Java
- Third, a quick look at very basic user interactions
	- Events, event listeners, and callbacks (more depth later)
- Fourth, use TypeScript with React with HTML
	- Write TypeScript code, using the React library
	- Generates the page content using HTML-like syntax

# JavaScript (1)

Like Java in many ways:

- Variables:
	- let allows rebinding
	- const is like Java's final can't change after creation

```
let something = "hello, world";
const pi = 3.1415;
```
- Types of values:
	- $-$  number floating point only, no integer type
	- boolean true/false
	- string similar to Java's strings
	- undefined "unset" values
	- $\sim$  object (includes null) more info later

# JavaScript (2)

- if/else statements
	- Structurally identical to Java
	- *Any value* can be used as a boolean:
		- false, 0, "", null, undefined, NaN behave as false
		- Everything else (!) behaves as true
		- Values are described as "falsey" and "truthy"
- Loops
	- for & while same as Java
	- for-in and for-of are like Java's for-each
		- Be careful with for-in and for-of, they're tricky
- Arrays
	- Can mix types in the array  $[123, "hello", false]$
	- No bounds checks, possible to access after the end
	- Versatile: behave as stacks/queues/lists

# JavaScript (3)

- Functions
	- Can exist outside of classes/objects
	- Functions are *values* 
		- Put them in variables
		- Pass them to functions
- Objects
	- Key/Value pairs
		- Similar to a Java HashMap
	- The values can be functions
		- This is how we get methods!
	- Written using { and }
		- Recent JS/ECMAScript adds "class" syntax so it looks more familiar

```
let add = function (x, y) {
   return x + y;
}
let mul = function (x, y) {
   return x * y;
}
```

```
add(2, 3); // result is 5
add = mu:
add(2, 3); // result is 6
```

```
let simpleObj = {
   x: 8,
  y: "abc",
   z: true
};
simpleObj.x; // result is 8
```
# Why TypeScript?

- JS variables are *dynamically typed*
	- The type of a variable can change based on its value
	- JS will attempt to convert values where it can
	- This leads to tricky bugs

let x = 5; **// x holds a number** x = "35"; **// x now holds a string**  $x$  += 7;  $// x = "357"$ 

- TS = Mostly JS, but adds *static* types (like Java)
	- Can declare type when creating a variable
	- TypeScript compiler will enforce this prevents bugs!

```
let x: number = 5;
x = "35"; // TypeScript error!
```
## More TypeScript

- Longer online video tutorial
	- Please watch before next Monday (otherwise that class won't make much sense)
- Some basic sample files in the TypeScript/ folder accompanying these slides (see calendar for link)

### What's next?

- First, look at basic HTML on its own
	- No scripting, no dynamic content
	- Just how content/structure is communicated to the browser
- Second, look at basic TypeScript (& JavaScript) on its own
	- No browser, no HTML, just the language
	- Get a feel for what's different from Java
- Third, a quick look at very basic user interactions
	- Events, event listeners, and callbacks (more depth later)
- Fourth, use TypeScript with React with HTML
	- Write TypeScript code, using the React library
	- Generates the page content using HTML-like syntax

#### Demo Revisited

- Our first webpage was static
	- It even included a picture of a button, but nothing happened when it was clicked
- How do we add interaction?

```
331 Example Webpage
                                                                \times +
                                         Demo
                                   The Allen School
                                   The Allen School is a Computer Science school at UW. The best course in
                                   the Allen School is CSE 331.
                                   Click Me!
<html lang="en">
  <head>
    <title>331 Example Webpage</title>
  </head>
  <body>
    <h1>The Allen School</h1>
    <div>
       < p >The Allen School is a Computer Science school at
         UW. The best course in \langle b r / \rangle the Allen School is
         <a href="https://cs.uw.edu/331">CSE 331</a>.
       \langle/p>
       <br />button>Click Me!</button>
    \langle div>
  </body>
\langle/html>
```

```
\bullet\bullet\bullet\times +
                                                                                      HTML Button
 Demo 2
                                                                                          □ file:///Users/perkins/Desktop/☆ ☆ 业 》 ≡
                                                                                   C \nightharpoonup \nightharpoonup\leftarrow \rightarrowClick Me!
<html lang="en">
   <head> <title>HTML Button</title>
                                                                                                     \times+. . .
                                                                                     HTML Button
   \langlehead>
                                                                                          □ file:///Users/perkins/Desktop/☆☆ と >> ≡
                                                                                   C
                                                                                      ⋒
    <body>
                                                                             Click Me!
       <script type="text/javascript">
                                                                                    \bigoplus file://
                                                                                    Hello, CSE 331!
              function sayHello() {
                                                                                                             OK
                     alert("Hello, CSE 331!");
 }
       </script>
       <button onclick="sayHello()">Click Me!</button>
    </body>
\langle/html\rangle
```
## What happened here?

- This is the *callback pattern*
- The webpage is loaded into the web browser and it contains a JavaScript function and a button
- When the button is created, the JS function to be called on a button click is *registered* with the button
	- The function is not called at this time
- When the user clicks the button, it causes a user-interface *event* to happen
	- In response, the button calls the function that was registered to be called (notified) whenever there is a click event
		- This is a *callback*

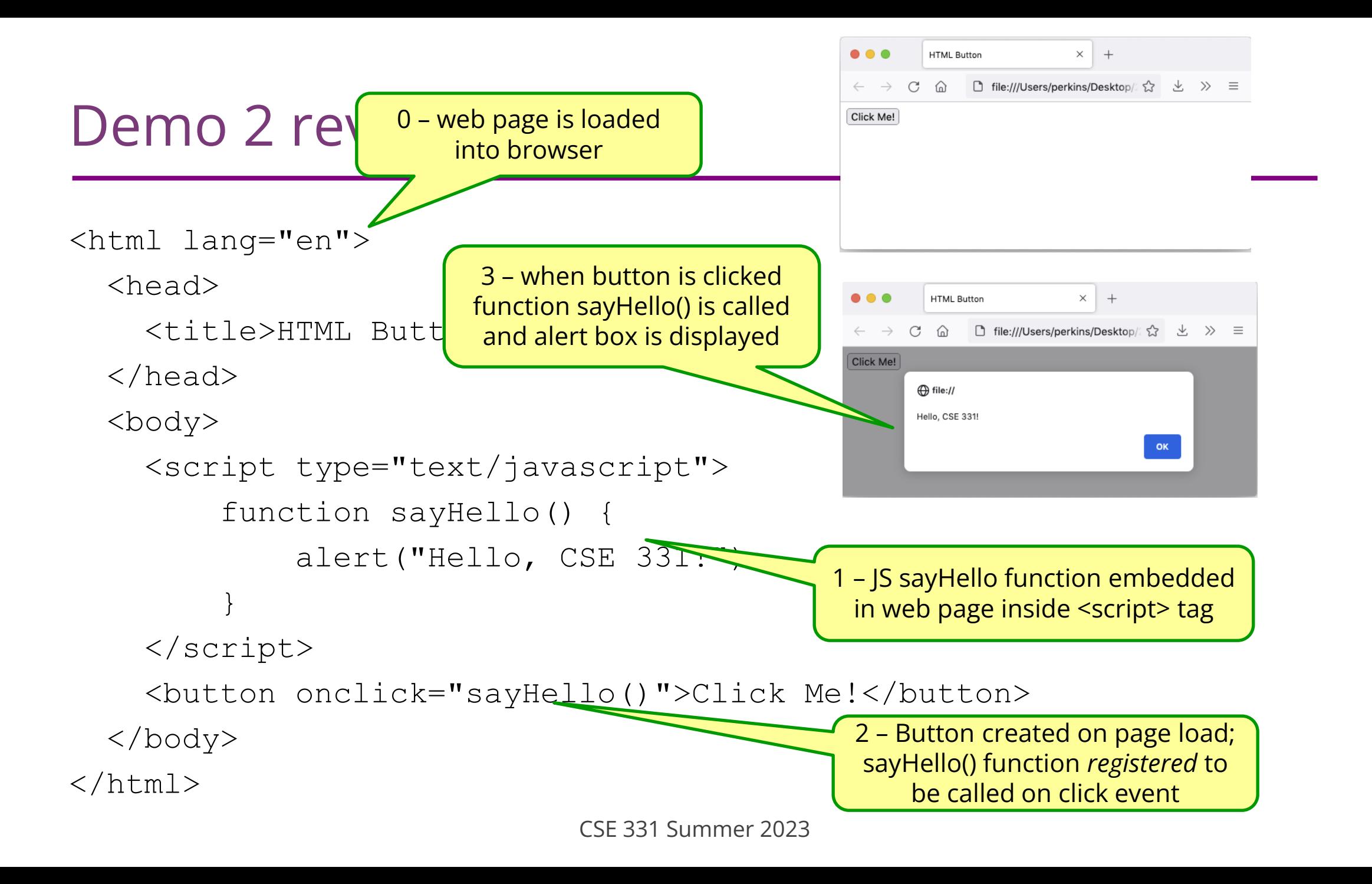

#### Demo 2 - Takeaway

- This demo gives a very simple example using plain JavaScript details will be different in React, but the core callback idea will be the same
	- On startup, register code to be activated when events happen
		- Multiple ways to do this: options in an html tag (basic JS), call a "register" function and pass to it the function to call when the event happens (react), similar things in other async systems
	- When an event happens (button press, text added to dialog, timer expires, data read, etc. etc.) the code that is registered ahead of time will be called

#### Before next class...

- 1. Watch the TS Introduction video posted on Panopto before next lecture
- 2. Start on the Prep. Quiz: HW7 to get practice with generics
	- Will need to apply generics and implement Dijkstra's algorithm
- 3. If you are uncomfortable with generics, start HW7 early
	- Will need to apply generics
	- Useful for implementing Dijkstra's algorithm on a **Graph<Double>**